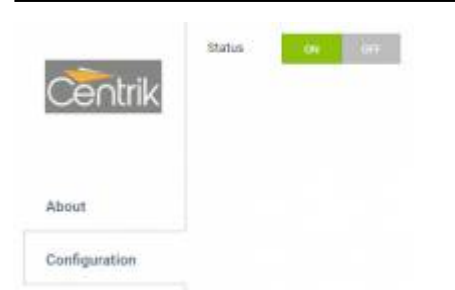

Switching the Centrik integration on in Leon

## **CENTRIK integration**

**Centrik** is an operational management system that provides you with the tools you need to manage your business in any regulatory climate. Centrik is easy-to-use interface makes filing reports or checking your operational status with modules to manage Risk, Safety, Compliance, Manuals, Documents, Meetings, Training and much more.

## **How to integrate**

To integrate with Centrik all you have to do is to click the button **ON** in a section Settings > Integrations and save. Once the page is refreshed, you will see **CENTRIK** on the menu-bar. Every time you click it will transffer you to Centrik straight away.

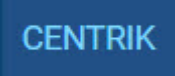

## **How it works**

By clicking **CENTRIK** on the menu-bar Leon will transfer you straight to their software, where you will have to enter Centrik login & password - only once, as they will be remembered for all the future actions.

From: <https://wiki.leonsoftware.com/>- **Leonsoftware Wiki**

Permanent link: **<https://wiki.leonsoftware.com/updates/integrations-we-are-now-integrated-with-centrik-software>**

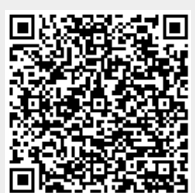

Last update: **2018/06/12 09:03**